DataMAX Software Group, Inc. El Dorado Hills, CA USA

# Oracle JD Edwards SALES ORDER – PRINT UCC LABELS

This application retrieves the shipping addresses of Sales Orders and prints them.

RFgen Functional Documentation

2019

RFgen provides its customers Oracle-validated, ready-to-use suites of Open Source applications and a development environment that can be used to create new apps or to modify existing apps.

This document describes the business workflow and technical information used in this application.

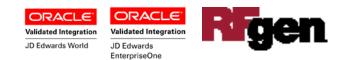

## FSOUC0100 SO - Print UCC Labels

This application retrieves the shipping addresses of Sales Orders and prints them.

| _  |                      |    |
|----|----------------------|----|
|    | a same a marked      |    |
| 1  |                      |    |
| -  |                      |    |
| <  | Print Address Labels |    |
|    | ant 30               |    |
|    | SO 2445 Type SO      |    |
|    | ·                    |    |
| Ca | pital System         |    |
| 40 | 0 Broadland Road NW  |    |
|    |                      |    |
|    | anta CA 20242        |    |
| Au | anta GA, 30342       |    |
|    |                      |    |
| La | bels 1               |    |
|    | Submit               | Į. |
|    | Submic               | 5  |
|    |                      |    |
|    |                      |    |
| F  |                      |    |
|    |                      |    |
|    |                      |    |
|    |                      |    |
| L  |                      |    |
|    |                      |    |
|    |                      |    |
|    |                      |    |

#### Workflow Description

The Plant will default from RFgen user account.

Next, the user will scan/enter the Sales Order Number in the SO field. Entered value will be validated against the order status from processing options of the JDE version that is being used for the Print UCC Labels.

Alternatively, user can search and select from the list of available Sales Orders already identified for printing. Upon validation, Order Type will be retrieved and defaulted in the Type field. The shipping address will be retrieved and displayed.

By default, the quantity is set to 1 for printing of address labels. However, user can also override and enter the desired quantity.

Upon clicking the **Submit** button, the print job will be sent to the designated printer for printing and at which time the form will reset by clearing all fields.

The arrow in the upper left corner, returns the user back to the menu.

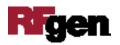

## **Technical Information**

The following describes the tables used for validation, search lists, or functions for a given prompt in this application. If applicable, the default property is also included.

| Prompt  | Table        | Description               |
|---------|--------------|---------------------------|
| Plant   | F41001       | CIMCU, RFgen user default |
| SO      | F4201/F4211  | SDDOCO                    |
| Address | F0116, F0101 | ALAN8, ABAN8              |
|         |              |                           |

### **Customization Considerations**

If you are planning on creating a new version of this application or modifying it for a customer, consider asking these questions to help prepare your list of customization requirements.

- 1. Which JDE version is being used for the Print UCC Labels?
- 2. Do you restrict the number of labels to be printed at any one time?

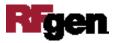